ОКП 42 7612

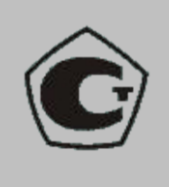

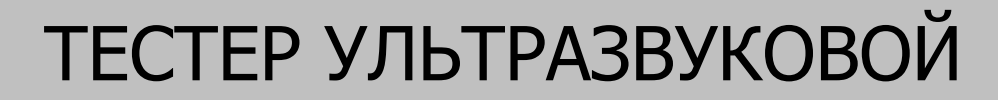

# **УК1401М**

# **РУКОВОДСТВО ПО ЭКСПЛУАТАЦИИ**

АПЯС.412231.004 РЭ

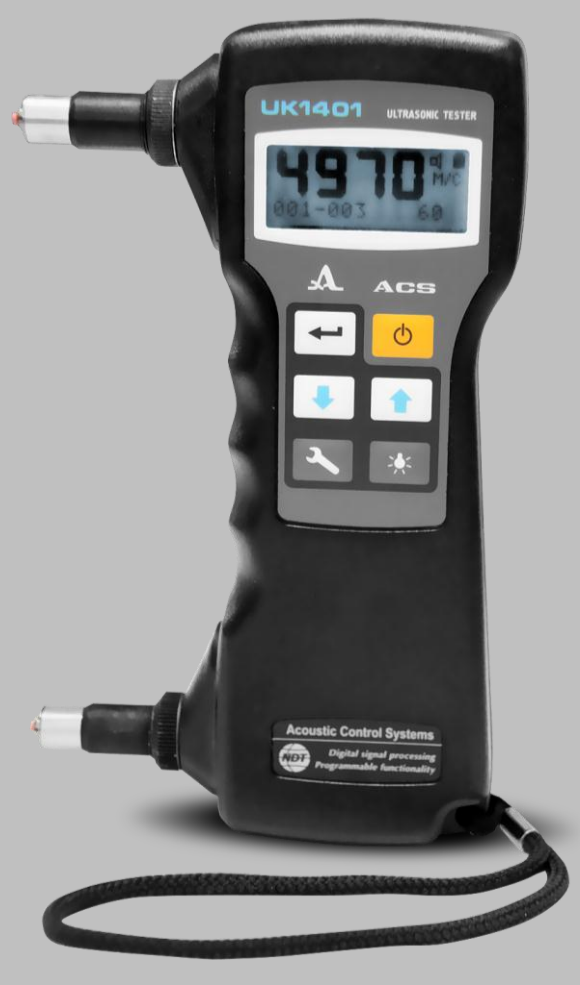

**Акустические Контрольные Системы Москва 2011**

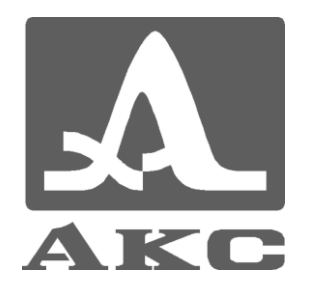

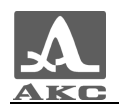

# Содержание

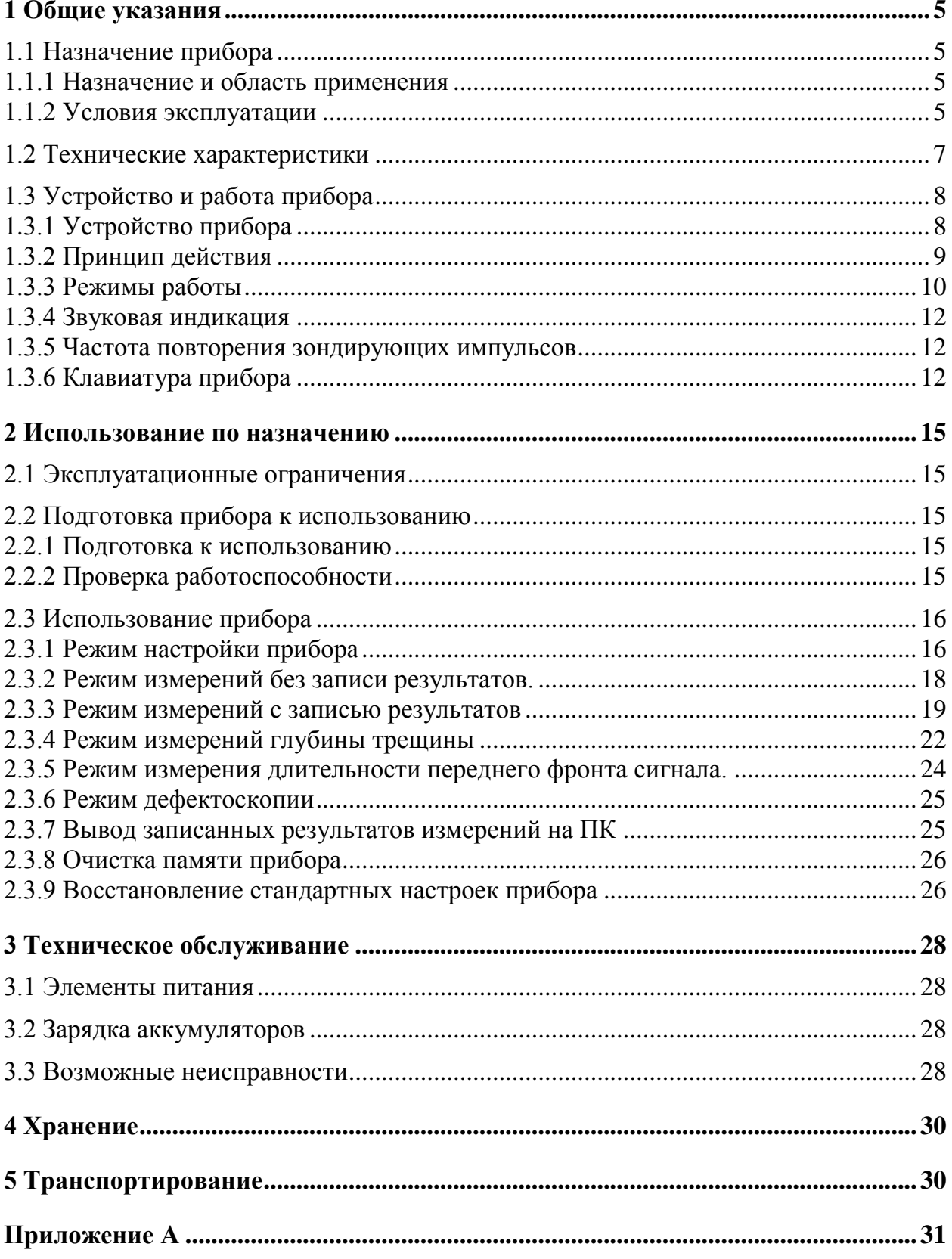

 $\mathfrak{S}$ 

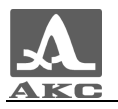

Настоящее руководство по эксплуатации (далее по тексту руководство) содержит технические характеристики, описание устройства и принципа действия, а также сведения, необходимые для правильной эксплуатации тестера ультразвукового УК 1401М (далее по тексту – УЗ тестер или прибор).

Перед началом эксплуатации прибора внимательно изучите настоящее руководство.

Постоянная работа изготовителей над совершенствованием возможностей, повышением надежности и удобства эксплуатации иногда может привести к некоторым непринципиальным изменениям, не отраженным в настоящем издании руководства, не ухудшающим технические характеристики прибора.

Прибор выпускается производителем: *ООО «Акустические Контрольные Системы» (ООО «АКС») Россия, 115598, Москва, ул. Загорьевская, д.10, корп.4 Телефон/факс: (495) 984 7462 (многоканальный) E-mail: market@acsys.ru Website: [www.acsys.ru](http://www.acsys.ru/)*

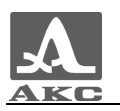

# <span id="page-4-0"></span>1 ОБЩИЕ УКАЗАНИЯ

# <span id="page-4-1"></span>1.1 НАЗНАЧЕНИЕ ПРИБОРА

#### 1.1.1 Назначение и область применения

<span id="page-4-2"></span>Ультразвуковой тестер УК1401М предназначен для измерения времени и скорости распространения продольных ультразвуковых (УЗ) волн в твердых материалах при поверхностном прозвучивании на фиксированной базе с целью определения прочности и целостности материалов и конструкций.

Основные области применения прибора:

 определение прочности бетона по скорости ультразвука согласно ГОСТ 17624-87 «Бетоны. Ультразвуковой метод определения прочности»;

 определение прочности бетона в эксплуатируемых сооружениях в сочетании с методом «отрыв со сколом»;

 оценка несущей способности бетонных опор и столбов из центрифугированного бетона через отношение скоростей распространения ультразвука в направлениях вдоль и поперек оси опоры.

Дополнительные возможности прибора:

 поиск приповерхностных дефектов в бетонных сооружениях по аномальному уменьшению скорости или увеличению времени распространения ультразвука в дефектном месте по сравнению с областями без дефектов;

 оценка глубины трещин, выходящих на поверхность бетона или камня;

 оценка пористости и трещиноватости горных пород, степени анизотропии и текстуры композитных материалов;

 оценка сходства или различия упругих свойств материалов или образцов одного материала друг от друга, а также возраста материала при условии изменения его свойств от времени.

Технические решения, используемые в УЗ тестере, защищены патентом Российской Федерации № 2082163.

1.1.2 Условия эксплуатации

<span id="page-4-3"></span>Прибор предназначен для эксплуатации при следующих условиях окружающей среды:

– температура от минус 20 до плюс + 45 °С;

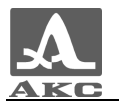

 относительная влажность воздуха до 80 % при температуре 25 °C и более низких температурах, без конденсации влаги.

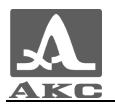

# 1.2 ТЕХНИЧЕСКИЕ ХАРАКТЕРИСТИКИ

<span id="page-6-0"></span>Основные технические характеристики прибора приведены в таблице 1.

Т а б л и ц а 1

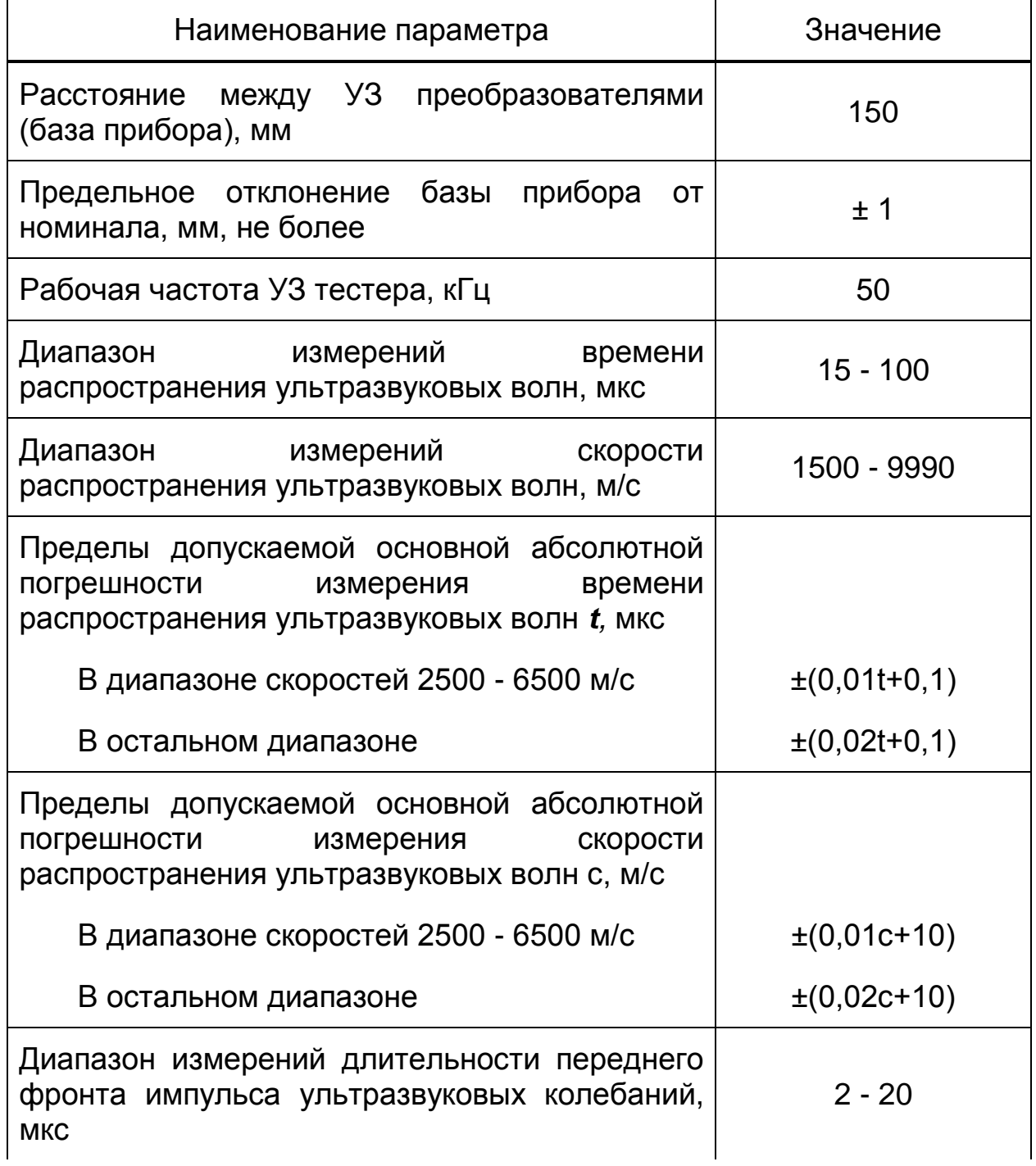

*Продолжение таблицы 1*

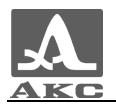

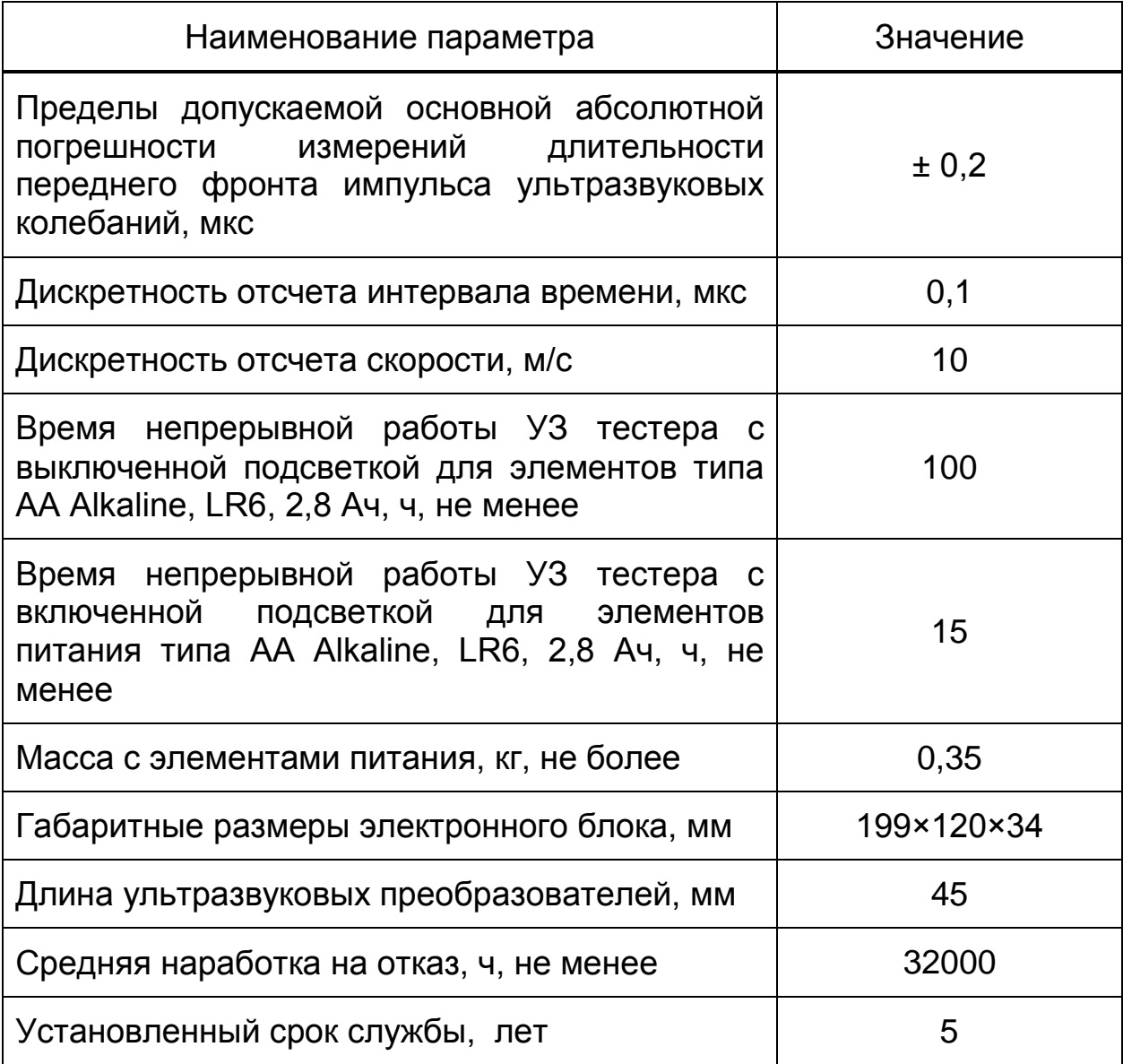

## <span id="page-7-0"></span>1.3 УСТРОЙСТВО И РАБОТА ПРИБОРА

## 1.3.1 Устройство прибора

<span id="page-7-1"></span>УЗ тестер представляет собой электронный блок, смонтированный в пластмассовом корпусе, на боковой стороне которого жестко установлены два ультразвуковых преобразователя передающий и приемный (рисунок 1).

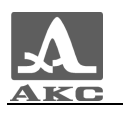

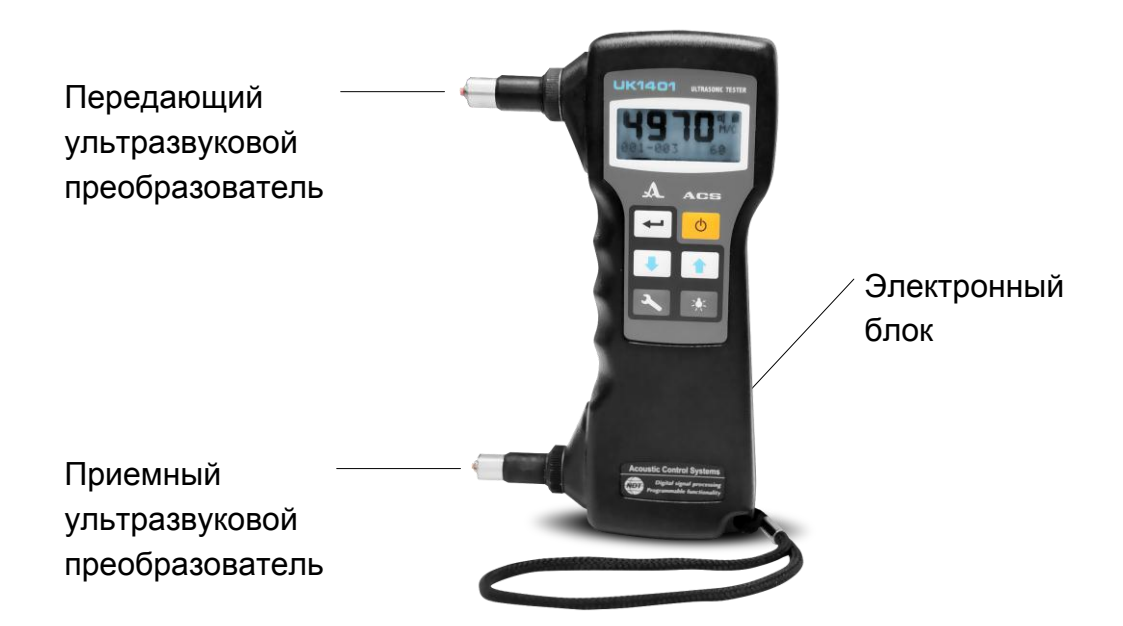

Рисунок 1

УЗ преобразователи снабжены коническими протекторами, в вершинах которых закреплены износоустойчивые керамические наконечники.

Благодаря практически точечному акустическому контакту преобразователей с поверхностью исследуемого материала, акустическая связь их с объектом контроля обеспечивается без контактных жидкостей.

В верхней части лицевой панели электронного блока расположен жидкокристаллический дисплей с подсветкой, на котором отображаются результаты измерений и служебная информация, необходимая для управления УЗ тестером.

Под дисплеем находится пленочная клавиатура управления УЗ тестером.

На верхней торцевой стенке электронного блока расположено окно инфракрасного (ИК) канала для связи с персональным компьютером (ПК). ИК канал используется для передачи записанных в УЗ тестере данных в компьютер для их последующего анализа. Этот же канал используется при работе тестера в режиме дефектоскопии, когда на экране ПК можно наблюдать форму принятых УЗ сигналов.

На задней панели корпуса расположена крышка батарейного отсека.

1.3.2 Принцип действия

<span id="page-8-0"></span>Работа УЗ тестера основана на измерении интервала времени, за который УЗ импульс проходит по изделию от передающего

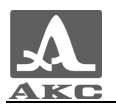

преобразователя к приемному. Скорость ультразвука вычисляется путем деления расстояния между точками излучения и приема УЗ колебаний, на измеренное время. Для повышения достоверности измерений излучение и прием УЗ импульса периодически повторяются. На дисплей выводится величина, полученная в результате обработки нескольких принятых подряд УЗ сигналов.

УЗ импульсы проходят по изделию вблизи его поверхности в виде упругих волн различных типов. Отсчет измеряемого интервала времени производится по наиболее раннему возмущению, приходящему к приемному преобразователю. Поэтому измеряется скорость продольных акустических волн, распространяющихся с наибольшей скоростью в данном материале.

Основная часть энергии УЗ импульсов распространяется в приповерхностном слое материала толщиной 2 – 3 сантиметра. Если на пути волны находится какое-то нарушение структуры материала, например, пустота или трещина, близкая к поверхности, то волна, огибая ее, поступит к приемнику ослабленной и с запозданием, по сравнению с местом, где нарушение структуры материала отсутствует. В этом случае низкая скорость звука или большее время распространения УЗ волны по сравнению с другими местами являются признаком дефекта структуры материала, невидимого с поверхности.

Если трещина выходит на поверхность, то она полностью преграждает путь для УЗ волны вдоль поверхности. В этом случае только небольшая часть энергии волны, огибая трещину в глубине материала (до 50 мм), может прийти к приемному преобразователю УЗ тестера. Время ее распространения из-за более длинного пути будет больше, чем время распространения волны по кратчайшему пути между преобразователями при отсутствии трещины в материале. На сравнении этих интервалов времени и основан способ измерения глубины трещины с помощью ультразвукового тестера УК1401М.

#### <span id="page-9-0"></span>1.3.3 Режимы работы

УЗ тестер может работать в следующих режимах:

- в режиме измерений без записи результатов;
- в режиме измерений с записью результатов;
- в режиме измерений глубины трещины;

 в режиме измерений длительности переднего фронта сигнала;

- в режиме дефектоскопии;
- в режиме настройки.

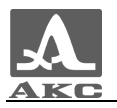

В каждом режиме есть несколько подрежимов или состояний, отличающихся выполняемыми функциями и типом выводимой на экран информации.

**В режиме измерений без записи результатов** УЗ тестер позволяет проводить измерения времени или скорости распространения продольных УЗ волн в материалах с дискретностью отсчета времени 0,1 мкс и с дискретностью отсчета скорости 10 м/с.

**В режиме измерений с записью результатов** УЗ тестер обеспечивает все возможности режима без записи, но дополнительно позволяет записывать результаты измерений в долговременную память, просматривать их на экране и выполнять коррекцию записей, проводя повторные измерения с записью данных в корректируемые ячейки памяти.

**В режиме измерений глубины трещины** УЗ тестер позволяет выполнять измерения глубин трещин материала, выходящих на поверхность.

**В режиме измерений длительности переднего фронта сигнала** происходит измерение интервала времени от первого превышения сигналом порога, автоматически установленного по пикам шума, до момента времени, когда первая полуволна сигнала достигнет максимума.

**В режиме дефектоскопии** УЗ тестер используется совместно с ПК, связанным с УЗ тестером по ИК каналу. УЗ тестер в этом случае находится в состоянии периодического зондирования без индикации измеренного результата. На экране ПК воспроизводятся сигналы, принимаемые УЗ тестером из объекта в процессе контроля. Возможно наблюдение сигнала на всем временном интервале приема и в регулируемом временном окне. Кроме реальной формы сигнала возможно представление его в выпрямленном виде. В процессе наблюдения сигнала можно в пределах 40 дБ изменять коэффициент усиления в приемном тракте. В этом режиме предусмотрена возможность записи любого сигнала на жесткий диск компьютера.

**Режим настройки** используется для следующих операций:

- смены режимов работы УЗ тестера;
- включения/выключения звукового индикатора;
- включения/выключения связи с ПК;
- вывода записанных результатов измерений на ПК;
- очистки памяти УЗ тестера;
- изменения частоты повторения зондирующих импульсов;

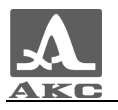

 включения/выключения автоматической регулировки усиления приемного тракта;

контроля температуры внутри УЗ тестера;

 выбора системы единиц измерения (метрической или английской).

#### 1.3.4 Звуковая индикация

<span id="page-11-0"></span>Для повышения удобства работы с УЗ тестером все основные события, происходящие в УЗ тестере при измерениях, настройке, нажатиях клавиш, выводе данных на компьютер сопровождаются звуковой индикацией. Звуковая индикация служит для слухового контроля приема УЗ сигналов, их уровня, а также позволяет судить о частоте повторения зондирующих импульсов.

О характере звуковых сигналов, подаваемых УЗ тестером в конкретных ситуациях, сказано в последующих разделах руководства. Эти сигналы дополнительно информируют оператора о происходящих процессах, никак не влияя на результаты измерений.

#### 1.3.5 Частота повторения зондирующих импульсов

<span id="page-11-1"></span>Частоту повторения зондирующих импульсов в УЗ тестере можно изменять в несколько раз. Для повышения производительности контроля эту частоту желательно выбирать как можно выше. Тогда смена показаний индикатора будет происходить чаще. Однако при контроле изделий небольших размеров (не более нескольких десятков сантиметров) с малым затуханием ультразвука акустические колебания в материале не будут успевать полностью затухнуть к моменту посылки следующего зондирующего сигнала в материал. Это может приводить к неправильным показаниям. В этом случае частоту повторения зондирующих импульсов нужно уменьшить, при необходимости до минимума.

#### 1.3.6 Клавиатура прибора

<span id="page-11-2"></span>Клавиатура УЗ тестера (рисунок 2) содержит 5 функциональных клавиш и клавишу включения/выключения прибора.

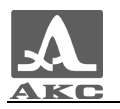

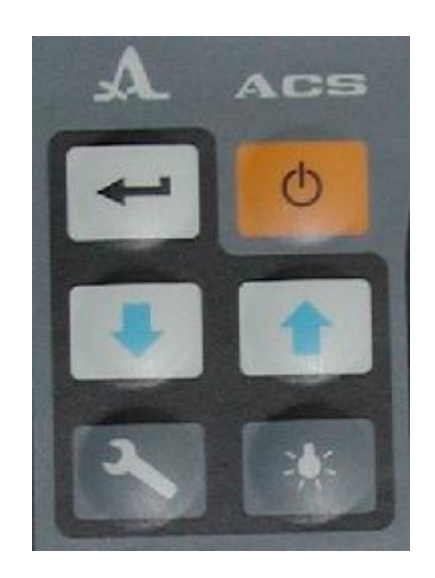

Рисунок 2

Назначения клавиш следующие.

– Клавиша <sup>6</sup> используется для включения/выключения УЗ тестера.

ВНИМАНИЕ: УЗ ТЕСТЕР АВТОМАТИЧЕСКИ ВЫКЛЮЧАЕТСЯ ЧЕРЕЗ 4 МИНУТЫ ПОСЛЕ СНЯТИЯ ЕГО С КОНТРОЛИРУЕМОГО ИЗДЕЛИЯ, ЕСЛИ ЗА ЭТОТ ПЕРИОД НЕ ПРОИСХОДИТ НАЖАТИЯ НИКАКИХ КЛАВИШ!

- Клавиша **служит для включения/выключения подсветки** дисплея. При включении УЗ тестера подсветка экрана всегда выключена.

 $-$  Клавиши  $\parallel \parallel$  и  $\parallel \parallel$ .

в режиме дефектоскопии предназначены для изменения коэффициента усиления приемного тракта УЗ тестера (однократные нажатия на эти клавиши изменяют усиление на 1 дБ, а удержание любой из клавиш в нажатом состоянии позволяет непрерывно и быстро изменить усиление от минимума до максимума и наоборот).

в режиме настройки одиночные нажатия на клавишу позволяют выбирать строки меню, двигаясь вниз, а нажатия на клавишу  $\parallel \hat{\mathbf{T}} \parallel$  - вверх. Выбранная строка меню начинает мигать.

– Клавиша  $\sim$  служит для:

перехода от режимов измерения УЗ тестера к режиму настройки и обратно;

в режиме измерений с записью результатов включение/выключение подрежима просмотра содержимого памяти и коррекции записанных результатов.

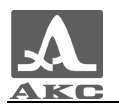

- Клавиша • в зависимости от режима и состояния УЗ тестера выполняет различные функции. В режиме измерений с записью результатов - производится запись измеренного значения в очередную свободную ячейку памяти. В режиме настройки этой клавишей производятся изменения параметров настройки и выполнение выбранных из меню операций.

 Контрастность экрана в УЗ тестере поддерживается неизменной. При необходимости для подстройки контрастности можно воспользоваться сочетанием клавиш подсветки  $\mathbb{R}$  и  $\mathbb{R}$  или  $\mathbb{R}$ Например, для увеличения контрастности нужно нажать клавишу и, удерживая ее, нажимать клавишу **1**, для уменьшения контрастности - .

Все настройки УЗ тестера сохраняются при его выключении и хранении без элементов питания.

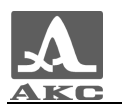

# <span id="page-14-0"></span>2 ИСПОЛЬЗОВАНИЕ ПО НАЗНАЧЕНИЮ

## 2.1 ЭКСПЛУАТАЦИОННЫЕ ОГРАНИЧЕНИЯ

<span id="page-14-1"></span>Прибор предназначен для эксплуатации в условиях окружающей среды, указанных в п[.1.1.2](#page-4-3)

ВНИМАНИЕ: ДЛЯ ОБЕСПЕЧЕНИЯ СТАБИЛЬНОЙ И ДЛИТЕЛЬНОЙ РАБОТЫ ПРИБОРА В УКАЗАННЫХ УСЛОВИЯХ (ОСОБЕННО ПРИ ОТРИЦАТЕЛЬНЫХ ТЕМПЕРАТУРАХ), РЕКОМЕНДУЕТСЯ ИСПОЛЬЗОВАТЬ В КАЧЕСТВЕ ЭЛЕМЕНТОВ ПИТАНИЯ, ЭЛЕМЕНТЫ ТИПА АА ALKALINE, LR6!

## <span id="page-14-2"></span>2.2 ПОДГОТОВКА ПРИБОРА К ИСПОЛЬЗОВАНИЮ

#### 2.2.1 Подготовка к использованию

<span id="page-14-3"></span>Для подготовки УЗ тестера к работе необходимо установить в него элементы питания и нажать клавишу **. <sup>О</sup> . Прозвучит короткий** мелодический сигнал, на экране на 1,5 – 2 секунды появится программная заставка УЗ тестера, и затем тестер автоматически перейдет в состояние готовности к измерениям, на экране дисплея появятся горизонтальные штрихи. Будет включен тот режим измерений, при котором УЗ тестер был выключен.

#### 2.2.2 Проверка работоспособности

<span id="page-14-4"></span>Для проверки работоспособности УЗ тестера следует использовать проверочный образец из оргстекла, из комплекта поставки. На образце нанесены серийный номер тестера и время, которое должен показывать правильно работающий УЗ тестер при температуре образца 20 $\pm$ 1°С (эталонная температура).

Проверку работоспособности следует производить следующим образом:

Включить УЗ тестер.

- Выбрать в качестве измеряемой величины ВРЕМЯ.
- Установить УЗ тестер на проверочный образец.

 Прижать УЗ тестер с усилием 5 – 10 кг и зафиксировать его в этом положении.

 Выдержать паузу в 15 – 20 секунд, пока показания не станут стабильными.

Считать и записать не менее 5 показаний тестера.

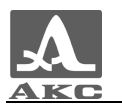

Снять тестер с образца.

– Рассчитать среднее значение времени по полученным данным.

Измерить реальную температуру проверочного образца.

 Найти разницу между эталонной и реальной температурой проверочного образца.

 Если реальная температура превышает эталонную, то из рассчитанного среднего значения времени необходимо вычесть разницу температур умноженную на 0,07 мкс. Если реальная температура ниже эталонной – прибавить.

 Полученный результат сравнить со временем, указанным на образце.

ВНИМАНИЕ: ПОКАЗАНИЯ УЗ ТЕСТЕРА НЕ ДОЛЖНЫ ОТЛИЧАТЬСЯ ОТ ВРЕМЕНИ УКАЗАННОГО НА ПРОВЕРОЧНОМ ОБРАЗЦЕ БОЛЕЕ ЧЕМ НА 0,5 МКС В ТУ ИЛИ ИНУЮ СТОРОНУ! ЕСЛИ ОТЛИЧИЕ БОЛЕЕ 0,5 МКС, НЕОБХОДИМО ОБРАТИТЬСЯ НА ПРЕДПРИЯТИЕ-ИЗГОТОВИТЕЛЬ.

## <span id="page-15-0"></span>2.3 ИСПОЛЬЗОВАНИЕ ПРИБОРА

<span id="page-15-1"></span>2.3.1 Режим настройки прибора

Вид экрана в режиме настройки представлен на рисунке 3.

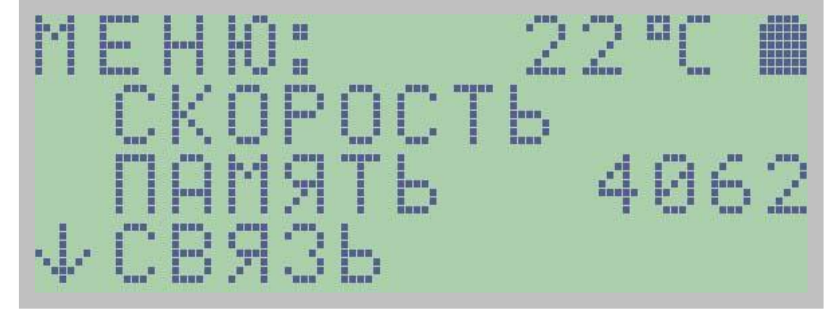

Рисунок 3

Верхняя строка экрана, содержит слово «МЕНЮ», температуру внутри УЗ тестера и индикатор состояния батареи, который присутствует на экране дисплея во всех режимах работы прибора.

Три других строки на экране представляют видимые пункты меню. Все пункты меню можно просмотреть, используя клавиши  $\blacksquare$  и .

Перечень пунктов меню:

 «ВРЕМЯ/СКОРОСТЬ/ТРЕЩИНА/ФРОНТ» - отображаемый параметр измерения. Выбор осуществляется клавишей .

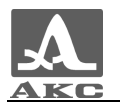

 «ПАМЯТЬ» - переключение между режимами измерений без записи результатов и с записью результатов. Выбор режима осуществляется клавишей . Признаком того, что включена запись результатов измерений, является наличие справа четырехзначного числа в диапазоне от 0 до 4064, которое показывает количество свободных ячеек памяти для записи результатов измерений.

«СВЯЗЬ» - используется при связи УЗ тестера с ПК.

 «ЗВУК» - «ВКЛ/ВЫКЛ» - включение/выключение звуковой индикации измерений. Выбор осуществляется клавишей  $\leftarrow$ .

 «ЧАСТОТА» - частота повторения зондирующих импульсов в диапазоне от 1 до 6 с шагом единица, что приблизительно соответствует частотам от 5 до 25 Гц. Выбор осуществляется клавишей -

 «ЗАДЕРЖКА» - аппаратное время задержки, в микросекундах. Индивидуальный параметр УЗ тестера, связанный с конструктивными особенностями данного прибора. Устанавливается при настройке УЗ тестера на предприятии-изготовителе и корректируется только при периодической поверке тестера.

ВНИМАНИЕ: ИЗМЕНЯТЬ ЗНАЧЕНИЕ ЗАДЕРЖКИ САМОСТОЯТЕЛЬНО НЕЛЬЗЯ, ТАК КАК ЭТО ПРИВЕДЕТ К НЕПРАВИЛЬНЫМ ПОКАЗАНИЯМ УЗ ТЕСТЕРА!

 «БАЗА» - величина базы прозвучивания УЗ тестера в миллиметрах. УЗ тестер имеет стандартную величину базы, равную 150 мм. Действительная величина базы в меню устанавливается на предприятии-изготовителе и не требует изменения.

«ВЫВОД» - вывод записанных результатов на ПК.

 «ОЧИСТКА» - очистки памяти УЗ тестера от записанных данных при нажатии клавиши . При включенном режиме измерений без записи результатов, очистку памяти произвести нельзя, что служит дополнительной защитой данных от случайного стирания.

 «МЕТРИЧЕСКАЯ/АНГЛИЙСКАЯ» - переключение размерностей единиц измерений УЗ тестера. Переключение осуществляется клавишей .

 «АРУ» - «ВКЛ/ВЫКЛ» - включение/выключение системы автоматической регулировки усиления (АРУ) приемного тракта. При выключенной АРУ усиление приемного тракта устанавливается вручную, используется только в режиме дефектоскопии. Выбор осуществляется клавишей .

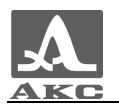

ВНИМАНИЕ: В ОСТАЛЬНЫХ РЕЖИМАХ УЗ ТЕСТЕР ДОЛЖЕН РАБОТАТЬ С ВКЛЮЧЕННОЙ АРУ!

2.3.2 Режим измерений без записи результатов.

<span id="page-17-0"></span>Этим режимом удобно пользоваться, когда не требуется запись результатов измерений.

Вид экрана в режиме измерений без записи результатов представлен на рисунке 4.

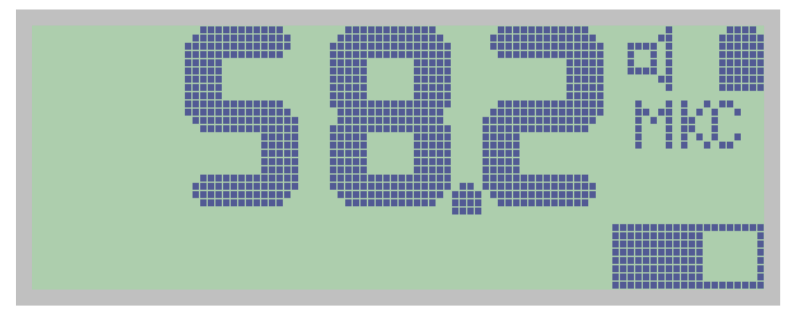

Рисунок 4

Перед началом измерений в режиме настройка необходимо установить вид отображения результатов (время/скорость).

В правом нижнем углу отображается индикатор уровня принятого сигнала.

УЗ тестер следует установить на контролируемый объект обоими УЗ преобразователями, стараясь держать его так, чтобы преобразователи были перпендикулярны поверхности объекта. Сила прижима УЗ тестера к объекту контроля должна быть порядка 5 - 10 кг. Сразу после касания преобразователей поверхности объекта контроля УЗ тестер переходит из ждущего состояния с редкими посылками зондирующих импульсов в активное состояние, характеризующееся частыми посылками зондирующих сигналов с выдачей на экран результатов измерений. При этом смена показаний происходит после анализа нескольких подряд принятых сигналов, то есть реже, чем следуют зондирующие сигналы.

При значении «ЗВУК – ВКЛ» в меню режима настройка смена показаний сопровождается короткими звуковыми сигналами.

Если эти звуковые сигналы отсутствуют, то УЗ тестер не перешел в активное состояние, это означает, что либо скорость ультразвука в материале ниже 1500 м/с, либо в области между преобразователями находится трещина, препятствующая прохождению УЗ сигнала к приемному преобразователю.

При наличии звуковых сигналов и смены показаний на экране следует зафиксировать положение УЗ тестера в течение нескольких секунд, чтобы показания сменились не менее 2 – 3 раз, после чего

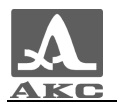

снять УЗ тестер с объекта контроля. Результат измерения останется на экране в течение 10 - 15 секунд, после чего сменится на горизонтальные штрихи.

Если необходимо определить другую измеряемую величину (например, не время, а скорость) в этом же месте объекта контроля, то следует переключить вид индицируемой информации и снова установить УЗ тестер на поверхность объекта. Через несколько секунд результат появится на экране.

Для получения более точного результата измерений следует удерживать УЗ тестер на объекте в течение 15 - 20 секунд, наблюдая за сменой его показаний. За результат контроля следует взять среднее арифметическое от этих показаний. Заметные отличия показаний друг от друга могут быть вызваны ненадежностью акустического контакта и акустическими помехами, возникающими из-за качания УЗ тестера в процессе измерений. Поэтому в процессе проведения измерений необходимо держать УЗ тестер по возможности неподвижно.

Если при смене показаний значения измеряемой величины существенно отличаются друг от друга, то рекомендуется уменьшить частоту повторения зондирующих импульсов. Для этого в режиме настройка необходимо выбрать пункт «ЧАСТОТА» и установить меньшее значение частоты. После чего повторить измерения на этом же месте объекта контроля.

#### 2.3.3 Режим измерений с записью результатов

<span id="page-18-0"></span>Вид экрана в режиме измерений с записью результатов представлен на рисунке 5.

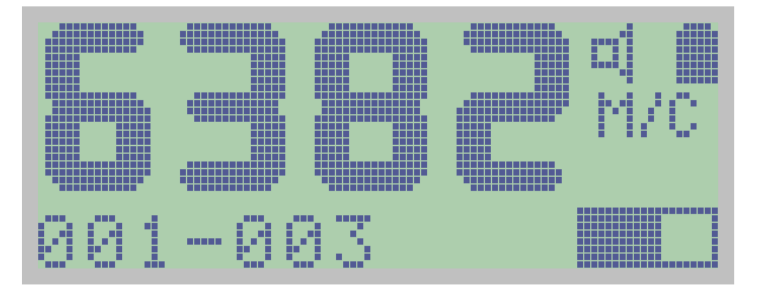

#### Рисунок 5

В этом режиме на экране УЗ тестера присутствует та же информация, что и в режиме измерений без записи результатов. Дополнительно к ней в левом нижнем углу дисплея выводится номер группы, в которую будет записан результат следующего измерения (слева) и номер, под которым этот результат будет записан в группе (справа).

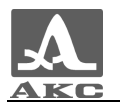

Запись измеренного значения в память УЗ тестера производится нажатием клавиши **+ в** течение 10-15 секунд после выполнения измерения, то есть после отрыва УЗ преобразователей от поверхности изделия. В течение этого времени оператор должен решить записывать результат измерения или нет.

Можно выполнить запись результата и до отрыва УЗ преобразователей от поверхности изделия, то есть в процессе приема сигналов. Однако лучше сначала оценить достоверность результата измерений визуально, оторвав, преобразователи от поверхности изделия, и только после принять решение о необходимости записи результата. Кроме того, при записи в процессе приема сигналов можно случайно нажать клавишу **-** еще раз уже после отрыва преобразователей от изделия и записать такой же результат в следующую ячейку памяти, что нарушит соответствие нумерации результатов выбранной схеме контроля.

При очередном нажатии клавиши (после отрыва УЗ преобразователей от изделия) измеренное значение пропадает с экрана.

Результаты измерений заносятся в память прибора группами, которые нумеруются, начиная с 001. Результаты измерений нумеруются внутри группы, начиная с 001. Максимальное количество результатов, которое можно записать в группу, равно 255. Максимальное количество групп - 255. Однако общее количество записанных результатов не может превышать 4064. Когда количество результатов в группе достигнет 255, группа будет автоматически закрыта (закончена) и запись результатов будет происходить в новую группу (ей автоматически присваивается следующий порядковый номер). Нумерация результатов в новой группе вновь начнется с 001.

На практике бывает удобнее записывать результаты небольшими группами (по несколько десятков значений). Для этого предусмотрена возможность принудительного начала новой группы со следующим порядковым номером. Для этого необходимо нажать клавишу после выполнения измерения и не отпускать ее примерно 2 секунды до появления двух коротких тональных звуковых сигналов, которые являются звуковой индикацией создания новой группы для записи результатов измерений и готовности записи в нее текущего результата под номером 001. При отпускании клавиши прозвучит короткий одиночный звуковой сигнал, подтверждающий произведенную запись.

После начала новой группы для записи результатов, предыдущая группа автоматически закрывается и дальнейшая запись

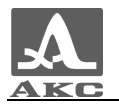

новых результатов в нее невозможна. Данные в закрытых группах доступны для коррекции отдельных значений.

Все записанные данные можно просмотреть на экране либо последовательно, либо в произвольном порядке, устанавливая номера групп и результатов на экране. Любой результат, вызвавший сомнение в достоверности, можно записать вновь, проведя повторное измерение в той же точке. Просмотр и коррекция ранее записанных результатов является подрежимом режима проведения измерений с записью результатов (подрежим блокнот).

Для того чтобы перейти к подрежиму блокнота следует нажать клавишу  $\blacktriangle$  и, не отпуская ее, клавишу  $\blacktriangle$  - для работы с результатами измерений или  $\blacklozenge$  - для работы с номерами групп. После чего обе клавиши отпустить. Номер выбранного параметра начинает мигать, т.е. становится доступным для изменения. При этом<br>на экран дисплея выводится значение результата измерений, на экран дисплея выводится значение результата измерений, записанное под выбранным номером. Увеличение номеров производится клавишей  $\parallel \uparrow \parallel$ , уменьшение – клавишей  $\parallel \downarrow \parallel$ .

При просмотре всех результатов измерений в группе, нажимая клавиши  $\blacksquare$ или  $\blacksquare$ , отобразятся результаты измерений предыдущей или последующей групп соответственно.

Выход из подрежима блокнота осуществляется простым нажатием клавиши . В момент выхода звучит двойной тональный сигнал и на экране появляется номер первой свободной ячейки памяти, готовой для записи нового результата.

При последующем входе в режим блокнота, на экране появятся номер группы и результат, которые были выбраны при выходе.

Для вывода на экран содержимого произвольной ячейки памяти любой законченной группы измерений следует выполнить следующее. Нажать клавишу  $\sim$  и, не отпуская ее,  $\cdot$   $\cdot$  В результате станет доступным для выбора номер группы. Клавишами **1** и установить нужный номер группы. Затем нажать клавишу  $\blacksquare$  и, не отпуская ее, -  $\parallel \uparrow \parallel$ . Станет доступным для выбора номер результата измерений. После этого клавишами **1** и • установить нужный номер ячейки. Результат измерения, записанный в этой ячейке, появится на экране.

ВНИМАНИЕ: ПРИ ИЗМЕНЕНИИ НОМЕРА ГРУППЫ В СТОРОНУ УВЕЛИЧЕНИЯ, УЗ ТЕСТЕР ВЫВОДИТ НА ЭКРАН СОДЕРЖИМОЕ ПЕРВЫХ ЯЧЕЕК В ГРУППАХ ИЗМЕРЕНИЙ, А В СТОРОНУ УМЕНЬШЕНИЯ - ПОСЛЕДНИХ ЯЧЕЕК!

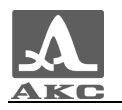

При просмотре результатов их сразу же можно корректировать.

Разница между первичной записью результата измерения и его корректировкой заключается в том, что первичная запись производится в чистую ячейку памяти и УЗ тестер сразу же переходит к ожиданию записи в следующую чистую ячейку, а при корректировке результата запись производится в ячейку с уже хранящимся там результатом, который заменяется на новый, причем УЗ тестер остается готовым к записи снова в эту же ячейку.

Таким образом, для записи нового результата измерения на место записанного ранее в подрежиме блокнота необходимо выбрать номер группы и номер результата, подлежащего корректировке. Записанное в данной ячейке значение появится на экране. Далее установить УЗ преобразователи на изделие. УЗ тестер покажет значение измеряемой величины. Получив результат измерения, следует оторвать преобразователи от изделия и нажать клавишу Измеренное значение запишется на место старого, а на экране появятся штрихи.

Коррекция возможна только одного специально выбранного результата. Для коррекции другого результата необходимо предварительно его выбрать, описанным выше способом. Таким образом, нельзя случайно испортить ранее записанные данные, начав измерения с записью результатов при включенном подрежиме блокнота. При выходе из этого подрежима УЗ по нажатию клавиши прибор автоматически подготавливается к записи в первую свободную ячейку памяти последней по номеру начатой группы измерений. Дальнейшая запись происходит в обычном порядке.

#### 2.3.4 Режим измерений глубины трещины

<span id="page-21-0"></span>Вид экрана в режиме измерений глубины трещины представлен на рисунке 6.

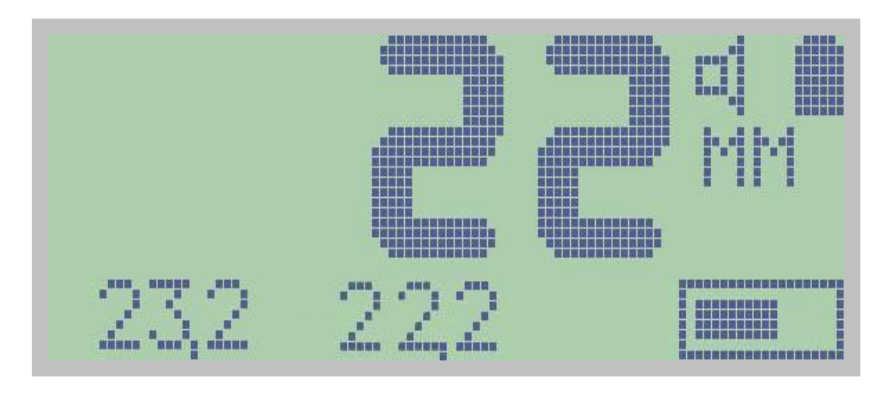

Рисунок 6

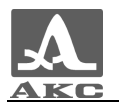

В левом нижнем углу дисплея индицируются интервалы времени распространения ультразвука при наличии трещины, пересекающей путь распространения сигнала между ультразвуковыми преобразователями – слева и при отсутствии трещины в материале – справа (базовое).

С помощью ультразвукового тестера УК1401М в данном режиме можно определить глубину трещины, выходящей на поверхность. Для этого нужно измерить время прохождения ультразвука по сплошному материалу около трещины, а затем время прохождения сигнала через трещину. УЗ тестер сам выполнит необходимые расчеты и на экране появится значение глубины трещины.

Глубину трещины DC (рисунок 7) УЗ тестер определяет путем сравнения времени  $t_0$  распространения ультразвуковых волн в области ненарушенного объекта (на рисунке соответствует времени прохождения по линии ADB) и t – в области с трещиной (траектория ACB) по формуле:

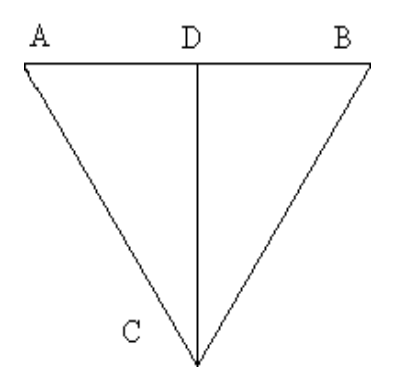

Рисунок 7

$$
DC = \frac{AB}{2} \cdot \sqrt{\frac{t^2}{t_0^2} - 1},
$$

где AB – расстояние (база прибора) между передающим и приемным преобразователями.

Для начала измерений необходимо прижать на 15 - 20 секунд УЗ тестер к поверхности ненарушенного объекта контроля параллельно трещине на расстоянии порядка 20 - 30 миллиметров от нее. УЗ тестер измерит время прохождения ультразвука по монолитному участку объекта контроля и это (базовое) значение времени появится на экране слева внизу. Нажмите клавишу **для записи его в память** УЗ тестера, значение времени переместится вправо.

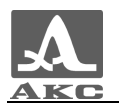

Далее следует измерить время прохождения ультразвука, расположив передающий и приемный преобразователи таким образом, чтобы трещина оказалась между ними. Для снижения погрешности трещина должна находиться по возможности на одинаковом расстоянии от каждого из преобразователей и располагаться перпендикулярно линии их установки. После звукового сигнала на экране появится значение глубины, которое будет видно еще в течение 10 - 15 секунд после отрыва УЗ тестера от изделия.

Если необходимо определить глубину другой трещины на этом же объекте то, нужно просто расположить тестер над другой трещиной и т. д.

Не следует нажимать **- после измерения времени над** трещиной, потому, что измеренное значение времени УЗ тестер воспримет как базовое.

<span id="page-23-0"></span>2.3.5 Режим измерения длительности переднего фронта сигнала.

Этот режим позволяет определить длительность (время) фронта первой полуволны (вступления) ультразвукового сигнала от нулевого до максимального уровня, что дает возможность оценить качество структуры бетона.

Необходимо выбрать на поверхности объекта контроля участок, на котором отсутствуют видимые повреждения в виде трещин, выбоин, раковин и т.п. Участок должен иметь длину вдоль окружности периметра опоры не менее 180 мм и по высоте вдоль образующей не менее – 250 - 400 мм.

Прижать на 15 - 20 секунд тестер к поверхности ненарушенного объекта контроля перпендикулярно рабочей арматуре и после этого снять УЗ тестер с объекта контроля. Результат измерения останется на экране. Затем параллельно переместить УЗ тестер вверх или вниз на расстояние 100 - 150 мм и измерить второе значение времени. После этого аналогичным образом произвести третье измерение длительности переднего фронта волны. Далее определить среднее значение из трех полученных измерений. Сравнить полученное значение с нормативным показателем (для неповрежденного бетона с прочностью, установленной проектной документацией, и отсутствием значительных структурных повреждений  $\tau_{\phi} = 2.2 - 3.1$  мкс).

Если полученное среднее значение измерений длительности переднего фронта волны превосходит вышеуказанное нормативное значение, то это говорит о наличии микротрещин и пониженной прочности бетона.

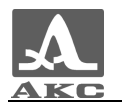

#### 2.3.6 Режим дефектоскопии

<span id="page-24-0"></span>Этот режим используется для поиска подповерхностных дефектов материалов и для исследовательских целей. Для работы с УЗ тестером в этом режиме нужен ПК с инфракрасным адаптером и программа динамического отображения сигналов «Active-Link». Методика контроля изделий с использованием программы «Active-Link» изложена в руководстве к этой программе.

#### 2.3.7 Вывод записанных результатов измерений на ПК

<span id="page-24-1"></span>Записанный в памяти УЗ тестера массив данных можно перенести на персональный компьютер для анализа, обработки и использования в документации. Для переноса записанных данных на компьютер в УЗ тестере предусмотрена функция вывода, выполняемая в режиме настройки. Порядок настройки связи УЗ тестера с компьютером и процесс переноса данных описаны в сопроводительном документе к настроечной программе: «Программа переноса данных ультразвукового тестера УК1401М. Руководство пользователя».

Все результаты, находящиеся в памяти УЗ тестера, передаются на компьютер в том порядке, как они были записаны, то есть по группам. При передаче данных на компьютер их стирания из памяти УЗ тестера не происходит.

Включите компьютер и запустите программу MS Excel. В панели управления найдите кнопку «УК1401 связь» и нажмите ее с помощью мыши. Откроется окно «УК1401 связь». Затем войдите в меню УЗ тестера выберите строку «ВЫВОД». После этого расположите УЗ тестер так, чтобы его окошко ИК связи было напротив такого же окошка ПК. Расстояние между УЗ тестером и компьютером должно быть в пределах 5 - 10 см. Далее следует нажать на УЗ тестере клавишу . УЗ тестер в течение нескольких секунд передаст данные в компьютер и, подав мелодичный сигнал, останется в состоянии готовности к передаче, то есть строка «ВЫВОД» в меню останется мигающей.

Если данные были приняты успешно, то окно «УК1401 связь» пропадет и на экране компьютера появится таблица. В этой таблице группы результатов измерений располагаются по строкам, то есть каждая строка чисел - это группа результатов. Для выхода из состояния готовности к передаче данных нажмите клавишу **илите** просто выключите УЗ тестер.

Если при передаче данных произошел сбой передачи, то на экране компьютера появится соответствующее сообщение. Это сообщение нужно закрыть, снова вызвать окно «УК1401 связь» и

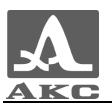

повторить передачу. Сбой передачи может произойти из-за перемещения УЗ тестера относительно ИК порта компьютера во время передачи данных. Сбои передачи могут возникать так же от ламп дневного света (люминесцентных) или от прямого солнечного света.

#### 2.3.8 Очистка памяти прибора

<span id="page-25-0"></span>Очистку памяти можно выполнить только в режиме измерений с записью результатов.

Для очистки памяти УЗ тестера следует войти в меню прибора и выбрать строку «ОЧИСТКА». Затем нажать клавишу . На экране появится надпись «ОЧИСТКА. НАЖМИТЕ ВВОД». В этот момент еще можно отказаться от стирания данных, нажав клавишу . Если данные все-таки необходимо удалить, следует нажать клавишу Через несколько секунд прозвучит мелодичный сигнал, подтверждающий, что память УЗ тестера очищена, УЗ тестер перейдет в режим измерений с записью результатов и на экране появятся начальные номера группы и результата измерения: «001 – 001».

## 2.3.9 Восстановление стандартных настроек прибора

<span id="page-25-1"></span>Если, при включении УЗ тестера, на экране нет никакой информации и отсутствуют звуковые сигналы при нажатии клавиш, то причиной этого (кроме плохих элементов питания или отсутствия электрического контакта в их цепи) может быть сбой процессора вследствие какой-либо электромагнитной помехи. В этом случае для восстановления работоспособности прибора необходимо включить его со стандартными настройками.

ВНИМАНИЕ: ПРИ ВКЛЮЧЕНИИ ПРИБОРА С ВОССТАНОВЛЕНИЕМ СТАНДАРТНЫХ НАСТРОЕК РЕЗУЛЬТАТЫ ИЗМЕРЕНИЙ, КОТОРЫЕ БЫЛИ ЗАПИСАНЫ В ПАМЯТЬ ПРИБОРА, БУДУТ УДАЛЕНЫ!

Для включения прибора со стандартными настройками необходимо, удерживая клавишу . Нажать клавишу . Если после этого УЗ тестер не начал нормально работать, то следует повторить процедуру еще раз через 2 - 3 секунды. Можно просто удерживая клавишу  $\blacksquare$ , нажимать клавишу  $\blacksquare$  с интервалом в 2 - 3 секунды до момента нормального включения УЗ тестера, сопровождаемого характерным звуковым сигналом и появлением информации на экране.

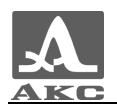

При таком «восстановительном» включении в УЗ тестере устанавливаются стандартные начальные настройки параметров и средняя контрастность экрана.

УЗ тестер готов к работе.

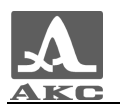

# <span id="page-27-0"></span>3 ТЕХНИЧЕСКОЕ ОБСЛУЖИВАНИЕ

Техническое обслуживание тестера заключается, в основном, в очистке УЗ тестера и УЗ преобразователей от пыли и грязи, периодической смене элементов питания или заряде аккумуляторов при полном осветлении символа батарейки на экране УЗ тестера.

## 3.1 ЭЛЕМЕНТЫ ПИТАНИЯ

<span id="page-27-1"></span>При использовании NIMH аккумуляторов не рекомендуется их подзаряжать, если они еще полностью не разрядились, так как это может привести к уменьшению их ресурса работы.

Если использовать элементы питания Alkaline, то можно работать до полного их разряда, после которого нужно элементы сразу же заменить или хотя бы удалить из УЗ тестера, чтобы избежать возможного загрязнения его вытекшим электролитом. Один раз в месяц рекомендуется эти элементы доставать из прибора и осматривать, так как электролит может иногда вытекать и из не разряженных элементов. Испорченные элементы нужно немедленно заменить.

Для замены элементов питания необходимо снять крышку батарейного отсека. Она находится в нижней части задней панели электронного блока и крепится к корпусу одним винтом, который расположен внизу в центре. При установке новых элементов питания следует обязательно соблюдать полярность. Она указана на донышках кассет для элементов.

При замене элементов питания результаты измерений, записанные в УЗ тестере, не стираются, и все настройки УЗ тестера сохраняются.

## 3.2 ЗАРЯДКА АККУМУЛЯТОРОВ

<span id="page-27-2"></span>Зарядка аккумуляторов осуществляется с помощью универсального зарядного устройства, поставляемого как дополнительное оборудование к УЗ тестеру, в соответствии с инструкцией к данному зарядному устройству.

## 3.3 ВОЗМОЖНЫЕ НЕИСПРАВНОСТИ

<span id="page-27-3"></span>При возникновении неисправностей в работе УЗ тестера или каких-либо вопросов по его использованию следует связаться с представителями предприятия-изготовителя.

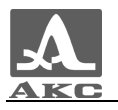

Единственным дефектом, который пользователь может устранить самостоятельно, является нарушение электрического контакта в цепи элементов питания, выражающееся в отсутствии каких-либо символов на индикаторе после нажатия кнопки **Фили** в индикации пониженного напряжения, когда известно, батарея полностью заряжена. В этом случае, следует извлечь элементы питания из УЗ тестера и протереть их контакты спиртом или зачистить мелкой наждачной бумагой. Если нормальная работоспособность прибора не восстановилась, необходимо обратиться на предприятиеизготовитель.

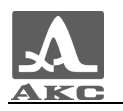

# <span id="page-29-0"></span>4 ХРАНЕНИЕ

УЗ тестер хранится с извлеченными элементами питания.

<span id="page-29-1"></span>УЗ тестер должен храниться в сумке, входящей в комплект поставки прибора. Условия хранения -1 по ГОСТ 15150-69.

Приборы следует хранить на стеллажах.

Расположение приборов в хранилищах должно обеспечивать их свободное перемещение и доступ к ним.

Расстояние между стенами, полом хранилища и приборами должно быть не менее 100 мм.

Расстояние между отопительными устройствами хранилищ и приборами должно быть не менее 0,5 м.

В помещении для хранения не должно быть токопроводящей пыли, примесей агрессивных газов и паров, вызывающих коррозию материалов прибора.

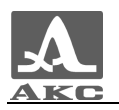

# 5 ТРАНСПОРТИРОВАНИЕ

УЗ тестер должен транспортироваться в сумке, входящей в комплект поставки прибора.

УЗ тестер транспортируется с извлеченными элементами питания.

<span id="page-30-0"></span>Условия транспортирования в части воздействия климатических факторов внешней среды должны соответствовать условиям хранения 5 по ГОСТ 15150-69.

Транспортировка упакованных приборов может производиться на любые расстояния любым видом транспорта без ограничения скорости.

Упакованные приборы должны быть закреплены в транспортных средствах, а при использовании открытых транспортных средств защищены от атмосферных осадков и брызг воды.

Размещение и крепление в транспортных средствах упакованных приборов должны обеспечивать их устойчивое положение, исключать возможность ударов друг о друга, а также о стенки транспортных средств.

Условия транспортирования приборов должны соответствовать требованиям технических условий и правилам и нормам, действующим на каждом виде транспорта.

При перевозке воздушным транспортом упакованные приборы следует располагать в герметизированных и отапливаемых отсеках.

После транспортирования при температурах, отличных от условий эксплуатации, перед эксплуатацией прибора необходима выдержка его в нормальных климатических условиях не менее 2 часов.

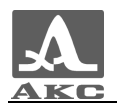

# ПРИЛОЖЕНИЕ А

## **(справочное)**

Скорости распространения продольных ультразвуковых волн в некоторых материалах приведены в таблице А.1.

Т а б л и ц а А.1

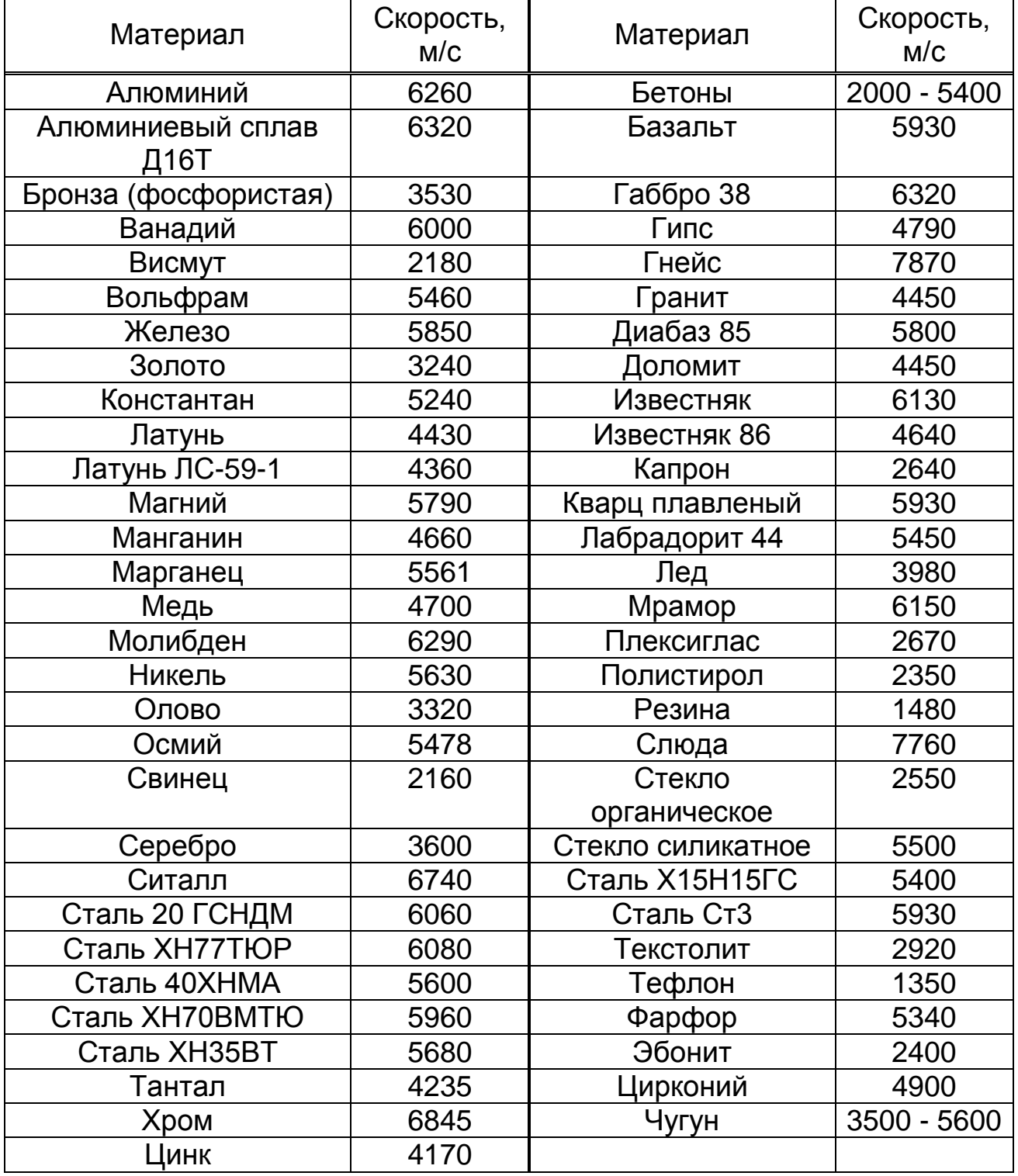

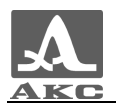

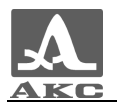

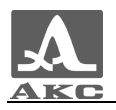

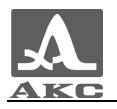

Ультразвуковой тестер УК1401М

РУКОВОДСТВО ПО ЭКСПЛУАТАЦИИ

Редакция июнь 2011 г.